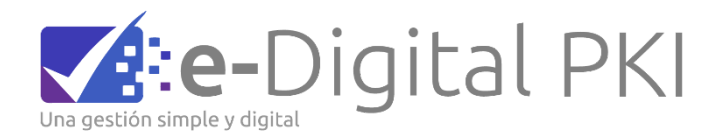

# **TB02 Evidencia Respuesta a consulta de estado de Certificado al servicio OCSP**

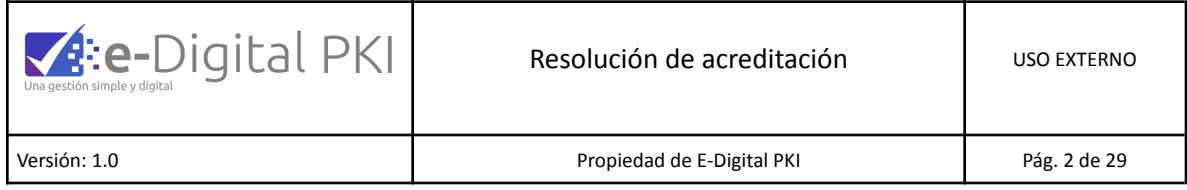

# Tabla de contenido

<span id="page-1-0"></span>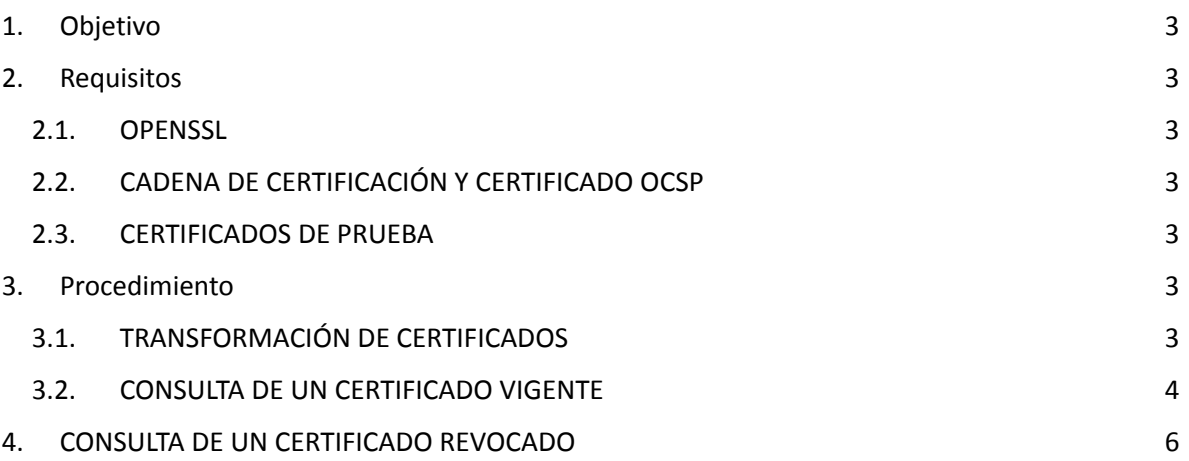

Sede Chile - Santiago | [www.s](http://www.)ignapis.com Badajoz 100 – Piso 15 (Oficina 1519), Las Condes, Santiago – Chile 100% Digital ! Por favor considere el medio ambiente antes de imprimir este documento.

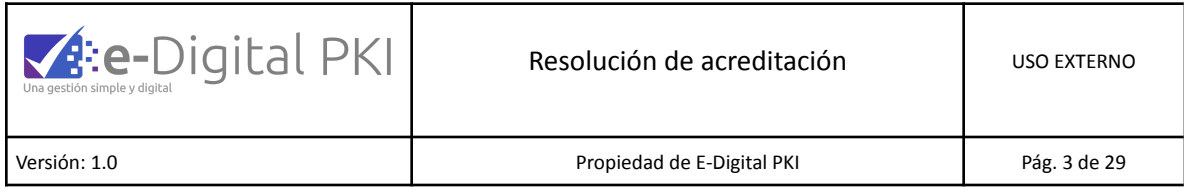

# **1. OBJETIVO**

Detallar el uso del servicio OCSP para certificados de firma electrónica Avanzada de Signapis, junto con ejemplos de prueba.

# <span id="page-2-0"></span>**2. REQUISITOS**

#### <span id="page-2-1"></span>**2.1. OPENSSL**

Para las pruebas se requiere el software OpenSSL (https://www.openssl.org/). En nuestro caso, usaremos una consola del software MinGW (https://www.mingw-w64.org/) que es una versión minimalista de GNU para entornos Windows.

# <span id="page-2-2"></span>**2.2. CADENA DE CERTIFICACIÓN Y CERTIFICADO OCSP**

Para poder realizar la verificación de los certificados de pruebas, vamos a requerir los certificados de la cadena, AC raíz y AC intermedio desde el sitio Signapis.com.

Adicionalmente se debe obtener el certificado para OCSP en la misma página [https://ec2-18-216-190-21.us-east-2.compute.amazonaws.com:8443/ejbca/public](https://ec2-18-216-190-21.us-east-2.compute.amazonaws.com:8443/ejbca/publicweb/status/ocsp) [web/status/ocsp](https://ec2-18-216-190-21.us-east-2.compute.amazonaws.com:8443/ejbca/publicweb/status/ocsp).

#### <span id="page-2-3"></span>**2.3. CERTIFICADOS DE PRUEBA**

Se usará un certificado en estado vigente y otro certificado con estado revocado.

# <span id="page-2-5"></span><span id="page-2-4"></span>**3. PROCEDIMIENTO**

# **3.1. TRANSFORMACIÓN DE CERTIFICADOS**

Sede Chile - Santiago | [www.s](http://www.)ignapis.com Badajoz 100 – Piso 15 (Oficina 1519), Las Condes, Santiago – Chile

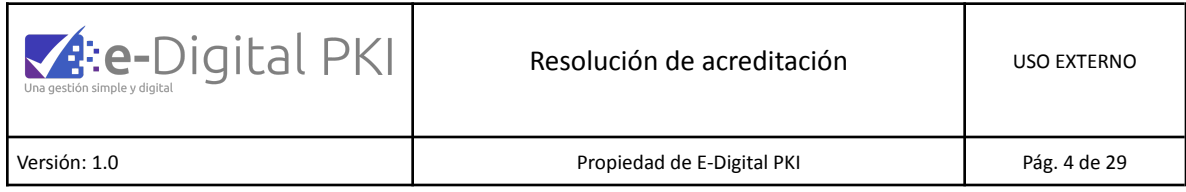

Si se requiere transformar los formatos de los certificados que se utilizarán, desde la extensión .crt a la extensión .pem se puede realizar con el siguiente comando en openssl:

Openssl x509 -in certificado.crt -out certificado.pem -outform PEM

Donde certificado.crt es el certificado original y certificado.pem el certificado en el nuevo formato. 3.2.

El Comando general para consultar validez de los certificados en OCSP es:

comando openssl ocsp: openssl ocsp -issuer <emisor.pem> -serial <numero serie cert a verificar> -cert <cert a verificar.pem> -CAfile <ca root.pem> -url http://ec2-18-223-136-129.us-east-2.compute.amazonaws.c om/ejbca/publicweb/status/ocsp -no\_nonce

# <span id="page-3-0"></span>**3.2. CONSULTA DE UN CERTIFICADO VIGENTE**

Utilizando la herramienta Openssl se debe ejecutar:

openssl ocsp -issuer FirmaElectronicaAvanzadaSignapis.pem -serial 0x3CAC4A0707E84B44EDDB77C4AA454881D45FC0EA -cert PedroArayaReyes.pem -CAfile AutoridadCertificadora.pem -req\_text -url http://ec2-18-216-190-21.us-east-2.compute.amazonaws.com:8080/ejbca/publicw eb/status/ocsp -no\_nonce

Donde cada atributo significa:

-issuer : el certificado de la CA que emitió el certificado a verificar.

-CAfile : el certificado de la CA raíz.

-cert : el certificado a verificar.

-req text : se refiere a que mostrará en texto la solicitud.

Sede Chile - Santiago | [www.s](http://www.)ignapis.com Badajoz 100 – Piso 15 (Oficina 1519), Las Condes, Santiago – Chile

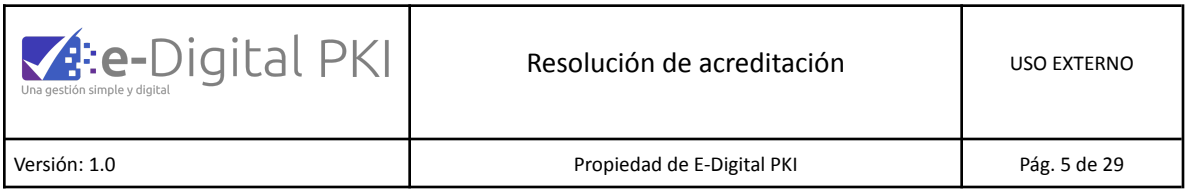

-resp\_text : específica que muestre la respuesta en texto.

-url : la URL del servicio OCSP El resultado obtenido es el siguiente:

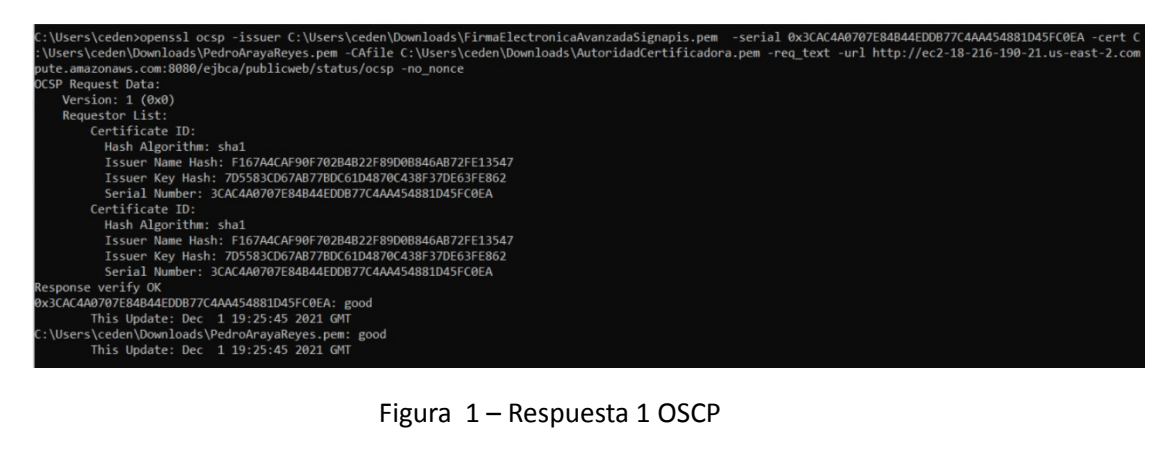

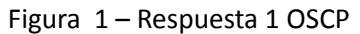

Sede Chile - Santiago | [www.s](http://www.)ignapis.com Badajoz 100 - Piso 15 (Oficina 1519), Las Condes, Santiago - Chile

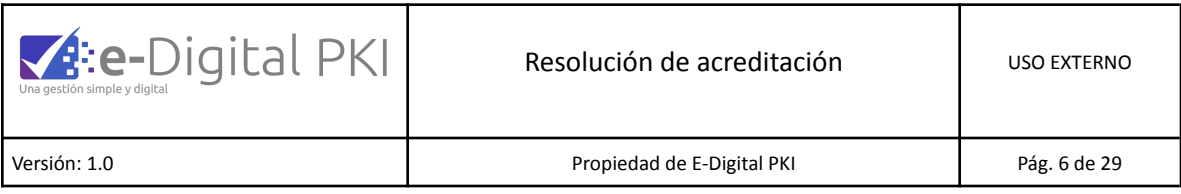

# <span id="page-5-0"></span>**4. CONSULTA DE UN CERTIFICADO REVOCADO**

Utilizando la herramienta Openssl se debe ejecutar:

openssl ocsp -issuer FirmaElectronicaAvanzadaSignapis.pem -serial 0x3A76EB1A0870DDE1987C9E7A28F1E0DCDF8B1580 -cert PersonaNatural.pem -CAfile AutoridadCertificadora.pem -req\_text -url http://ec2-18-216-190-21.us-east-2.compute.amazonaws.com:8080/ejbca/publicweb/status/ocsp/ -no\_nonce

De este modo se verifica que el servicio OCSP está operativo.

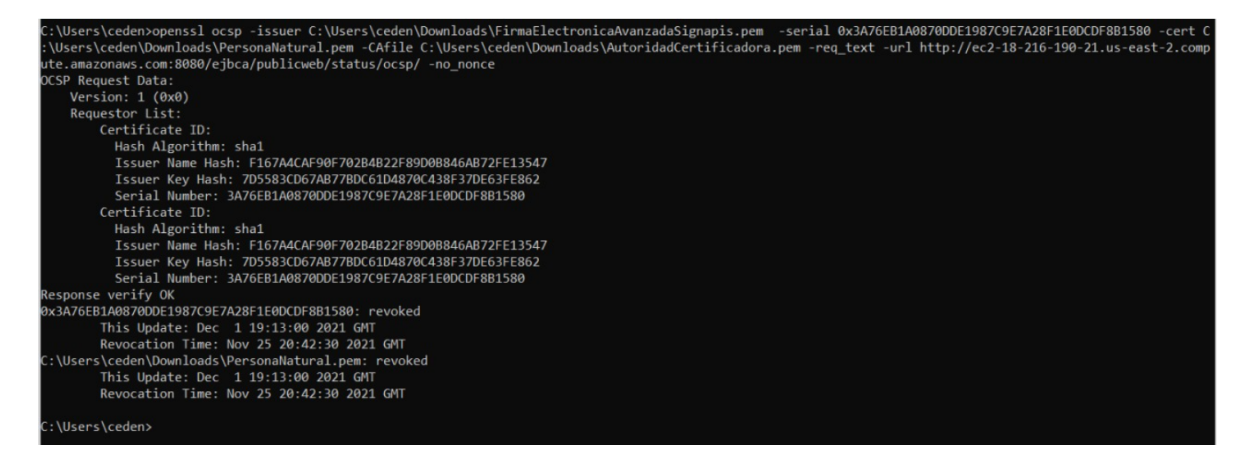

Figura 2 – Respuesta 2 OSCP

Sede Chile - Santiago | [www.s](http://www.)ignapis.com Badajoz 100 – Piso 15 (Oficina 1519), Las Condes, Santiago – Chile